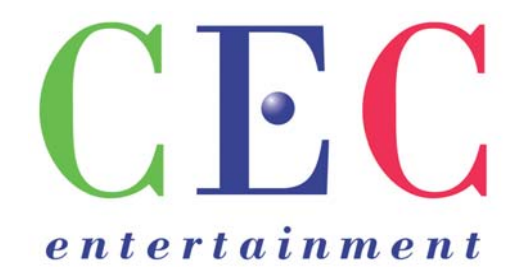

**SPT TECHNICAL SUPPORT DEPARTMENT** 

# 3 Stage DVD Conversion

SPT Technical Support 7215 S.W. Topeka Blvd. Forbes Industrial Park Bldg. 6-D Phone 785 862 6002 • Fax 785 862 7838

# Table of Contents

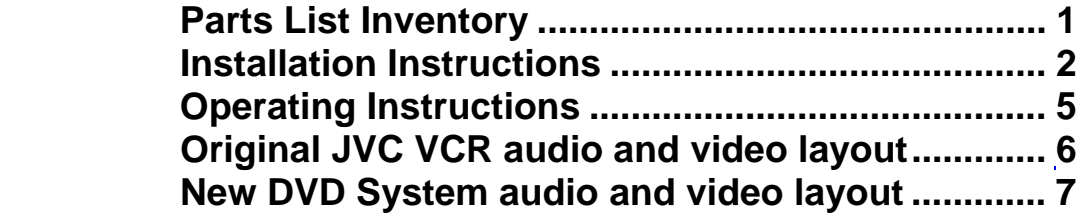

## **Parts Inventory**

- 1. Sony DVD Player Model # DVP-NS575P
- 2. 13" Color Monitor Daewoo Model # DTQ-13V5FC
- 3. Qty 2 RCA Male to BNC Female adapter ( Jameco part # 114753CR)
- 4. BNC Male to female/female T-adapter (Jameco part # 118594CR)
- 5. 6" RCA to RCA cable that comes with the DVD Player.
- 6. New DVD EPROM for the 68HC11 CPU. (27C256 Jameco part # 39722CA)
- 7. New DVD disk for DVD player

Qty 2 RCA Male to BNC Female

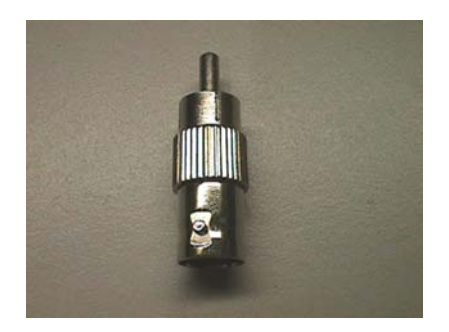

BNC Male to Female/Female T-adapter

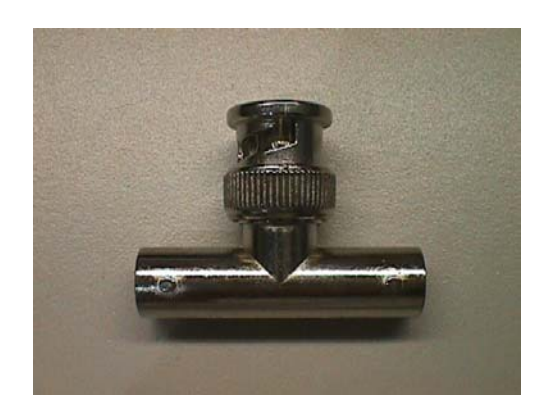

### **Installation Instructions**

#### **Installation should always be done from Monday to Wednesday Only**

- 1. Before beginning the installation, be sure to label all the cables on the back of the Triad Computer.
- 2. Next remove all the connections from the back of the Triad Computer and remove it from the Rack. Picture of the rear of the components found in the show rack.

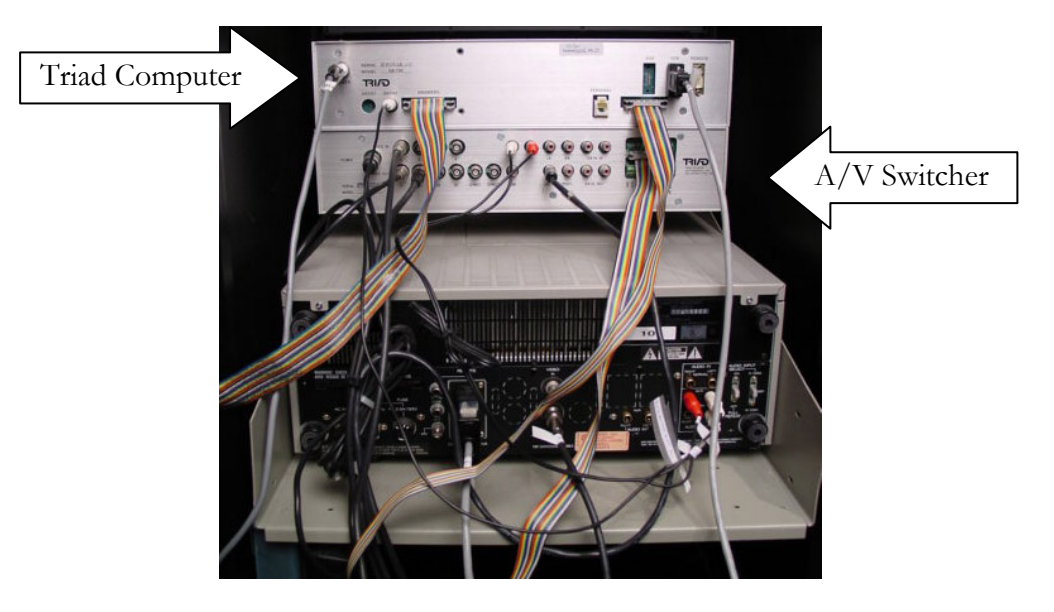

3. Now remove the top of the Triad Computer and locate the Cyperstar EPROM, as shown in the picture below.

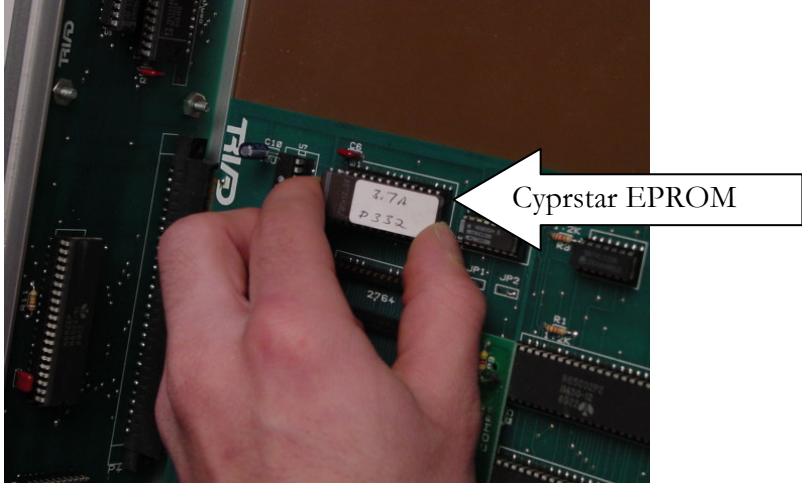

- **4.** Once you have located the Cyprstar EPROM, you will need to carefully remove it and place the new DVD Cybrstar EPROM in its place. **It's very important that the notch of the IC is in the right position, if the IC is installed incorrectly could cause it to be damaged.**
- 5. Replace the top of the Triad Computer and return it to the Show Rack.
- 6. Remove all connections from the JVC VCR and then remove the JVC VCR from the Show Rack.
- 7. Now place the new DVD Player in the rack where the JVC VCR was and place the 13" color monitor on top of the Show Rack.
- 8. From the Left Audio out of the DVD Player run the white RCA male to RCA male cable to the Data 2 input of the Triad Computer. This will be for the data for the show. See pictures below.

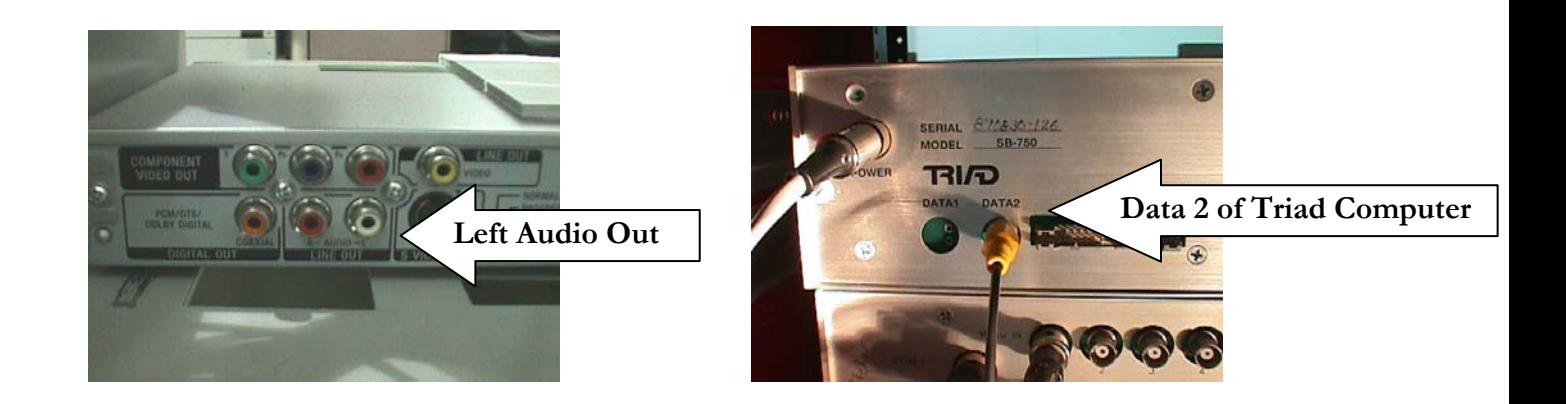

9. Now take the Red 6' RCA male to male cable and connect from Right audio out of the DVD player and go to the L1 input of the A/V switcher. This will be for the show audio.

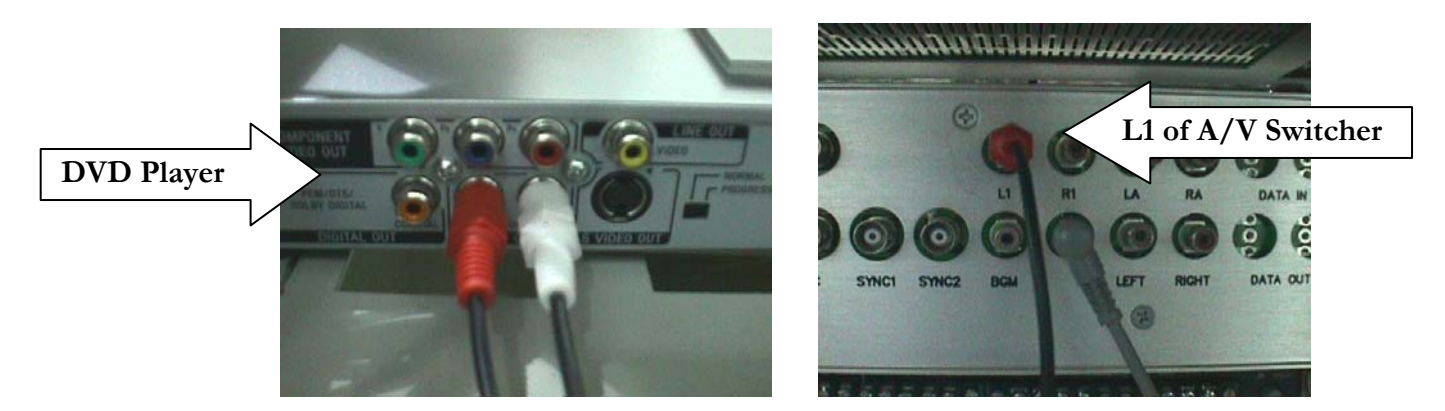

**For Gameroom audio use BGM audio out of the A/V Switcher.** 

10. Now using the RCA male to BNC female adapter connect to the yellow video out of the DVD Player. Then connect to the adapter the BNC T-Adapter as shown in the picture below.

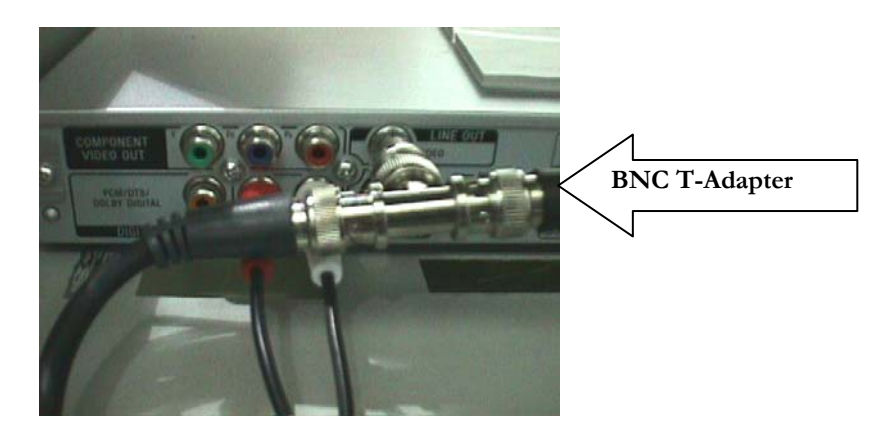

11. Connect one BNC to BNC cable from the T-Adapter and go to the Video In 1 input of the A/V Switcher.

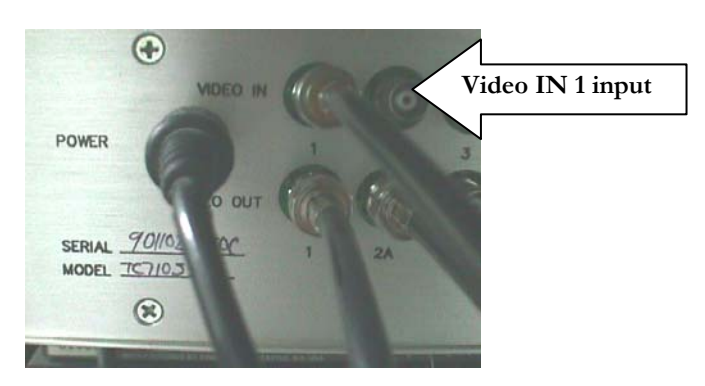

- 12. Place the monitor that came with the conversion kit on the top of the Rack. The other end of the adapter that was just placed unto the DVD Player needs to go to the yellow video input of the Monitor. This will allow you to select the type of show to play.
- 13. Now power up the rack, the display for the Triad Computer should now read Tape Start. It may come up with Code. If it does please call the SPT Technical Support Department at 785 862 6002 to get a password.
- 14. After putting the DVD disk into the DVD Player, using the remote hit the Menu Button to get a display of the Show Menu screen on the 13" color monitor on top of the rack.
- 15. Using the arrow keys on the remote, highlight the menu option "**Play Show"** and then hit the select button.
- 16. Once the show has started verify that you have audio and video through out the venue. Also check to be sure that the LCD screen on the Triad Computer displays the Title of the first show that is currently playing and the characters are moving.

### **Operating Instructions**

#### **Starting the Show**

- 1. Turn on the DVD Player and the rest of the components found in the Show Rack.
- 2. Using the DVD player remote press the **"Menu"** Key.
- 3. A Menu should now be displayed on the Monitor. Using the arrow keys on the remote, highlight the "**Play Show"** option and then press the **"Select Key"** on the remote to begin the show.
- 4. The LCD display above Card Cage should now read the Title of the first show and the audio and video should begin to play through out the venue.

### **Playing a Birthday or Live Show**

- 1. Using the DVD remote press the Menu Key.
- 2. A Menu should now be displayed on the Monitor. Using the arrow key highlight the type of show you would like to play. Once the type of show you want to play is highlighted press the **"Select Key".**
- 3. The show should now begin to play and once it has ended will automatically go back into the regular show.
- 4. It's always a good idea to not begin a Live or Birthday show while a regular show is playing.

### **Diagnostics**

- 1. Using the DVD remote press the Menu Key.
- 2. A Menu should now be displayed on the Monitor. Using the arrow key highlight the option Diagnostics and then press the **"Select Key".**
- 3. The Monitors will then display important information regarding your show and then begin with CEC diagnostics.
- 4. You can, using the DVD remote fast forward to the Character you would like to perform diagnostic on.

If you have any problems during or after the installation please contact the SPT Technical Support Department at 785 862 6002.

## **Original Show Audio and Video Layout**

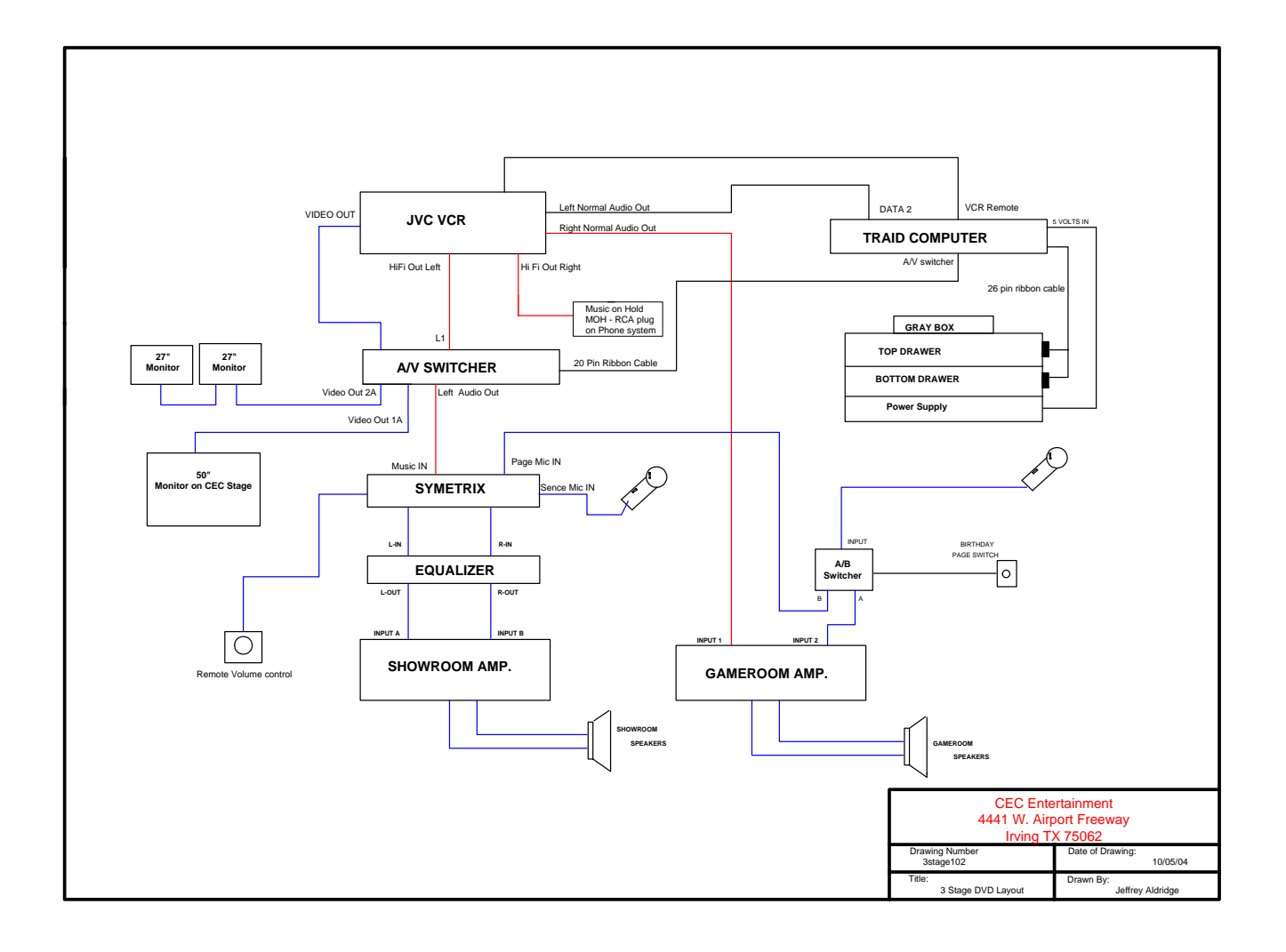

### **New DVD Show Audio and Video Layout**

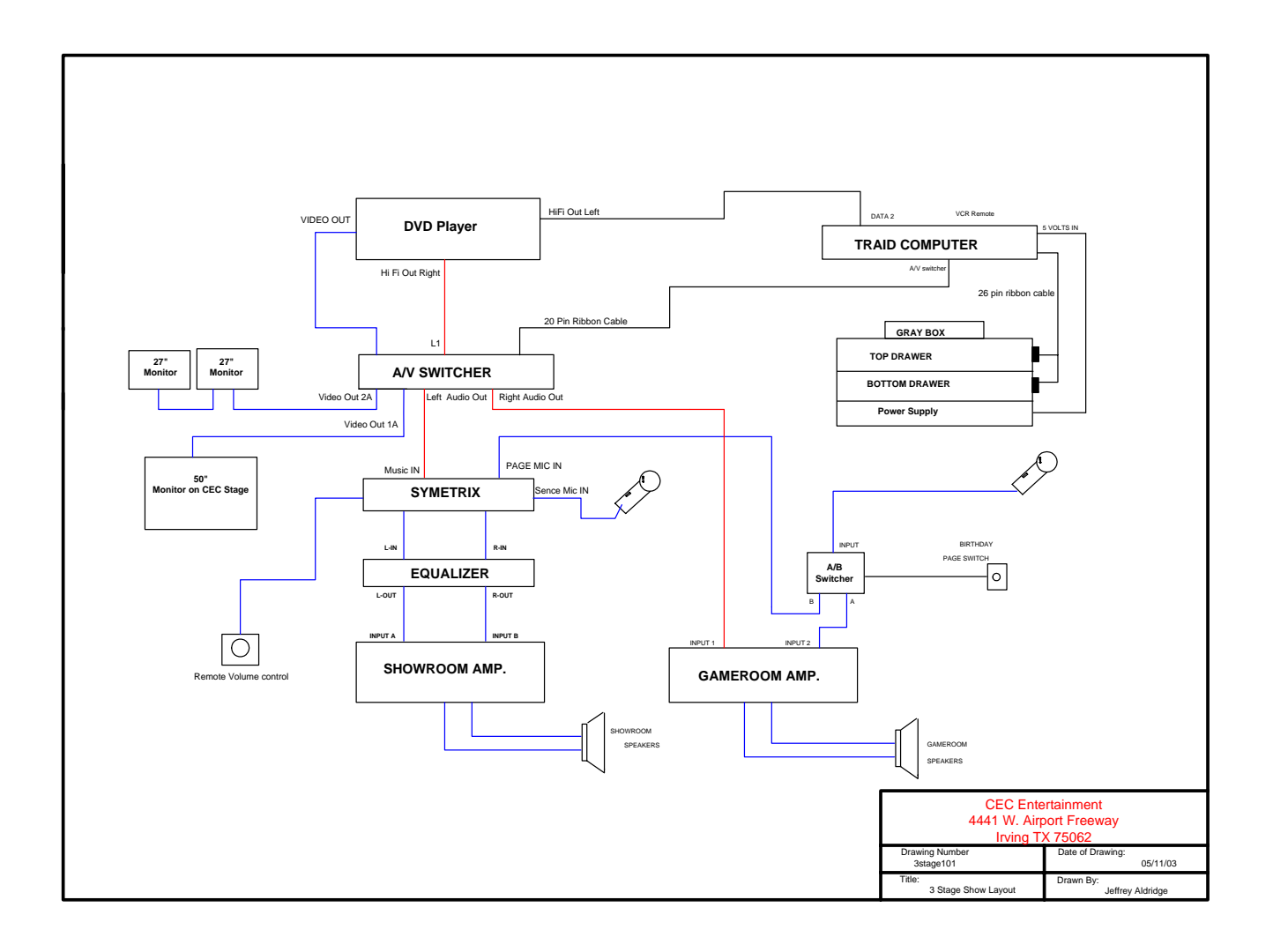

# CHUCK E. CHEESE'S 3-STAGE DVD CONVERSION GUIDE

Date of Origin: 2006 Archived: 1-10-13 Submission by ChuckEZone Version 1.0

The documents contained herein are for educational use only. Please do not replicate, redistribute, or make any unauthorized printings. All intellectual property including characters, artwork, photography, and slogans are trademark and/or copyright their respective owners.

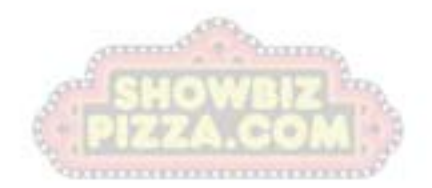